## **TRENTON BOARD OF EDUCATION**

*"Children Come First, niños son primeros."*

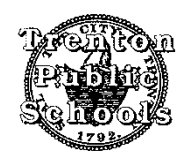

**Dr. Fredrick H. McDowell Jr. 2008 Dr. Bari Erlichson** *Superintendent of Schools Chief Performance Officer*  **609-656-4900, ext. 5637 phone \* 609-777-5459 fax [berlichson@trenton.k12.nj.us](mailto:berlichson@trenton.k12.nj.us)**

August 22, 2017

Welcome Back Teachers!

I hope that you had an enjoyable summer break and are eager to begin the 2017-18 school year. Over the summer, Trenton Public Schools made upgrades to the district's Student Information system and also the Teachers Electronic Gradebook by moving to the newest version of Power Teacher. The NEW grade book is now called Power Teacher Pro. It has many new features that you will discover to be extremely useful in your planning and monitoring of your students' progress.

In order to help transition all teaching staff to the new Power Teacher Pro, you will find TWO links below to videos that will explain the new features and how to use Power Teacher Pro. The links will bring you to a login for "Power Source" which is a training site for these videos. Your login information is your district email as your username and the password you created when the "Welcome to Power Source" email was sent to you by Power School. If your login information does not work, please contact the Office of Enrollment, Reporting, and Scheduling for assistance.

The videos are being shared prior to school starting for those of you that are eager to get a head start in looking at your classes and setting things up. However, time will be afforded to you as well on the days in which teachers report to their respective schools prior to the first official student day of school. Also, note that your building administrator will be provided in mid-September with a list of those teachers/staff members who have completed the training videos, those currently in the process and those who have not yet started them.

Please note that the new Power Teacher Pro has the ability to "pre-populate" your grade book category setup with regard to final grades. Final grades (the end of course grades) are calculated based on the reporting periods associated with the class/section you are teaching. All "Y1" final grade "buckets" are prepopulated for you and are not able to be changed by the teacher. They are based on the district

policy of each respective reporting period that your class/section covers counting equally towards the final grade. However, please note the current district policy has several nuances with regard to reporting period grades (such as Q1, Q2, Q3, and Q4 as examples) that are based on not just grade level but also subject matter.

The Office of Enrollment, Reporting, and Scheduling also "pre-populated" this setup for all teachers based on what the "majority" of classes and grade levels had in accordance with the District Grading Policy. It is important to note that these must be reviewed and adjusted accordingly for each class/section you teach since the "generic" setup may not be applicable to your specific class/section and there may be subtle changes with the "percentages" assigned to each category and or you may also need to select different categories to use based on the District Grading policy for the course and grade level you are teaching.

The District Grading Policy is available to view on the District's website and is also being provided in this email.

Also, please note the "?" in the upper right hand corner of Power Teacher Pro. This is a link to quick tips, videos, and documents that will help you with the transition to your new Gradebook. Lastly, please note the Office of Enrollment, Reporting and Scheduling will be available to assist with any questions you may have and will also provide additional training as needed.

Thank you and best wishes for a great opening and fantastic year!

Sincerely,

Bari A Erl.

Bari Anhalt Erlichson, Ph.D.

Part One:<https://support.powerschool.com/training/dl/main.action?course.id=157>

Part Two:<https://support.powerschool.com/training/dl/main.action?course.id=159>

Link to District Grading Policy

[http://www.straussesmay.com/seportal/Public/DistrictPolicy.aspx?policyid=2624&search=gradin](http://www.straussesmay.com/seportal/Public/DistrictPolicy.aspx?policyid=2624&search=grading&id=d869aa2e299245a8b02ad50437478be8) [g&id=d869aa2e299245a8b02ad50437478be8](http://www.straussesmay.com/seportal/Public/DistrictPolicy.aspx?policyid=2624&search=grading&id=d869aa2e299245a8b02ad50437478be8)